## ConMas Manager ラベルの自動削除 操作説明書

Rev.1.1.0 2022.10.11

© CIMTOPS Corporation.

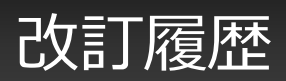

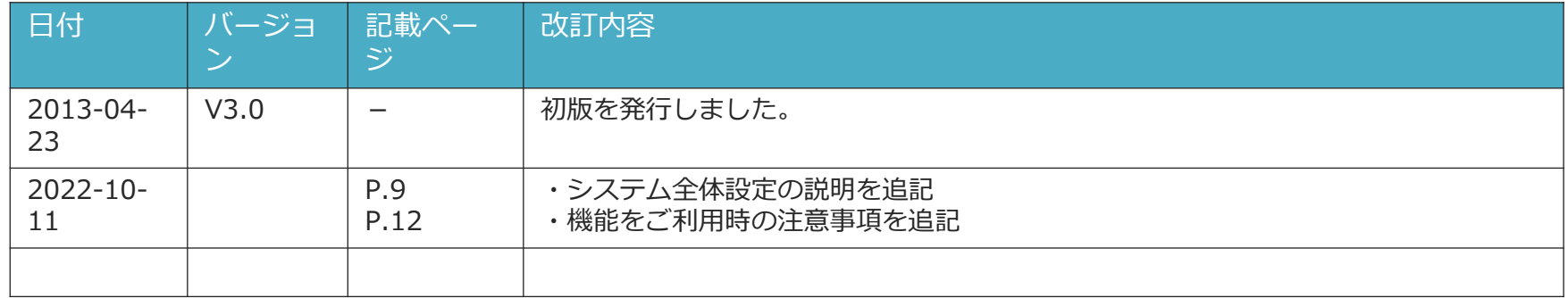

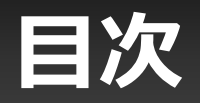

**ラベルの自動削除とは**

- **1. 概要**
- **2. ラベル削除範囲**
- **ラベル自動削除設定手順**
	- **1. ラベルの自動削除機能を有効にする**
	- **2. ラベルごとに自動削除設定をする**
	- **3. ラベルの自動削除機能ご利用時の注意事項**

### ラベルの自動削除とは

© CIMTOPS Corporation.

### **1.ラベル管理**

帳票定義、入力帳票を削除(ゴミ箱に入れる) 又は 物理削除した際に、 その定義、帳票に付与されているラベルを自動で削除します。

※自動削除されるラベルは、あらかじめラベルに"ラベルの自動削除を可能"に

設定しておく必要があります。

本設定を行っておくと、帳票を削除する操作のみで不要なラベルを同時に削除する事が 可能になります。

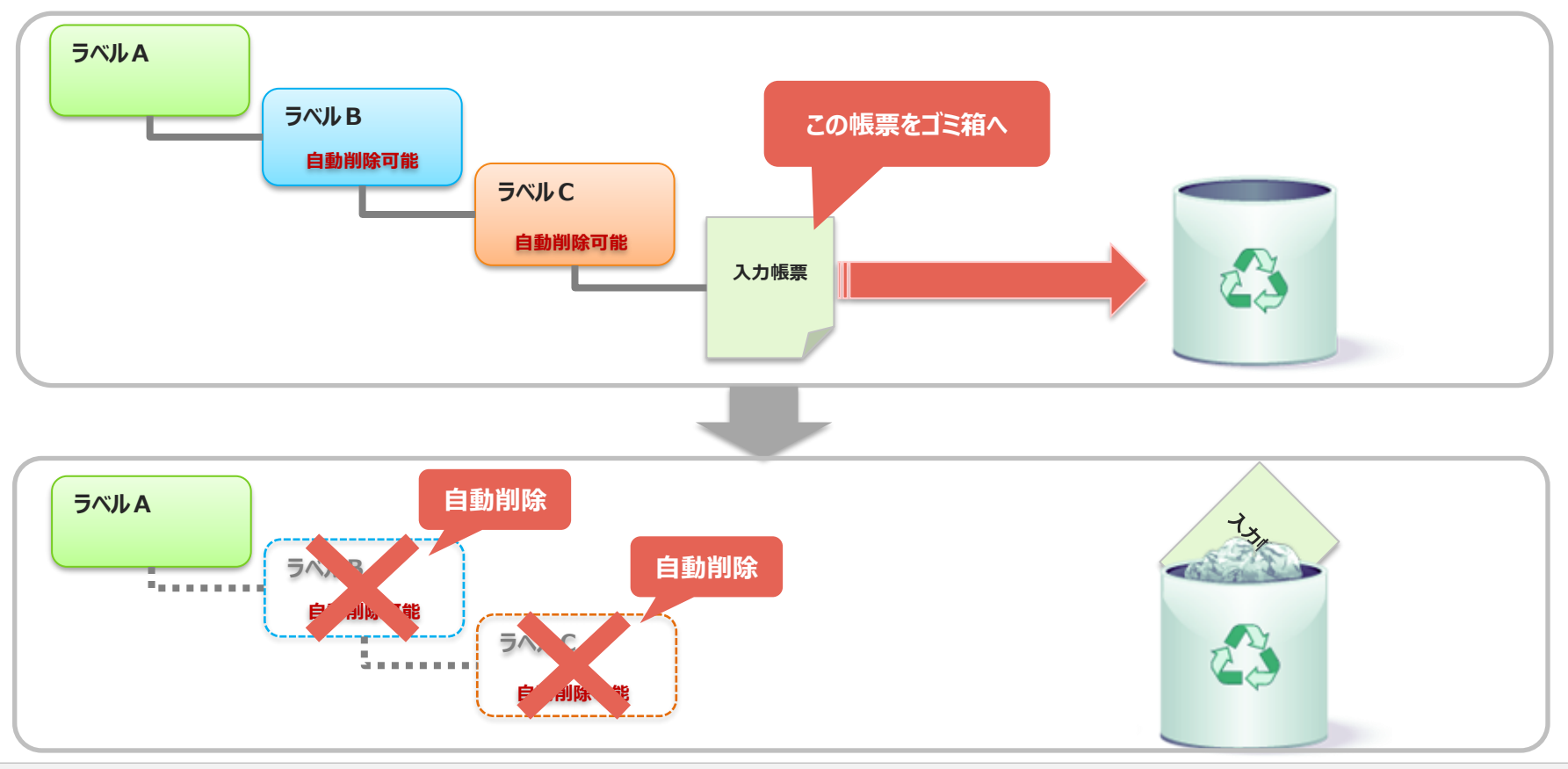

## **2.ラベルの削除条件と削除範囲①**

ラベルの自動削除は、以下条件を満たしている場合に自動削除します。

- ・対象のラベル配下に帳票定義、入力帳票が1つも存在しない
- ・対象のラベル配下に子ラベルが1つも存在しない
- ・対象のラベルが自動削除可能ラベルである事

ラベルの自動削除範囲

対象ラベルより自動削除可能となっている上下ラベルすべてが削除対象となります。 その中より、上記削除条件を満たしたラベルが削除されます。

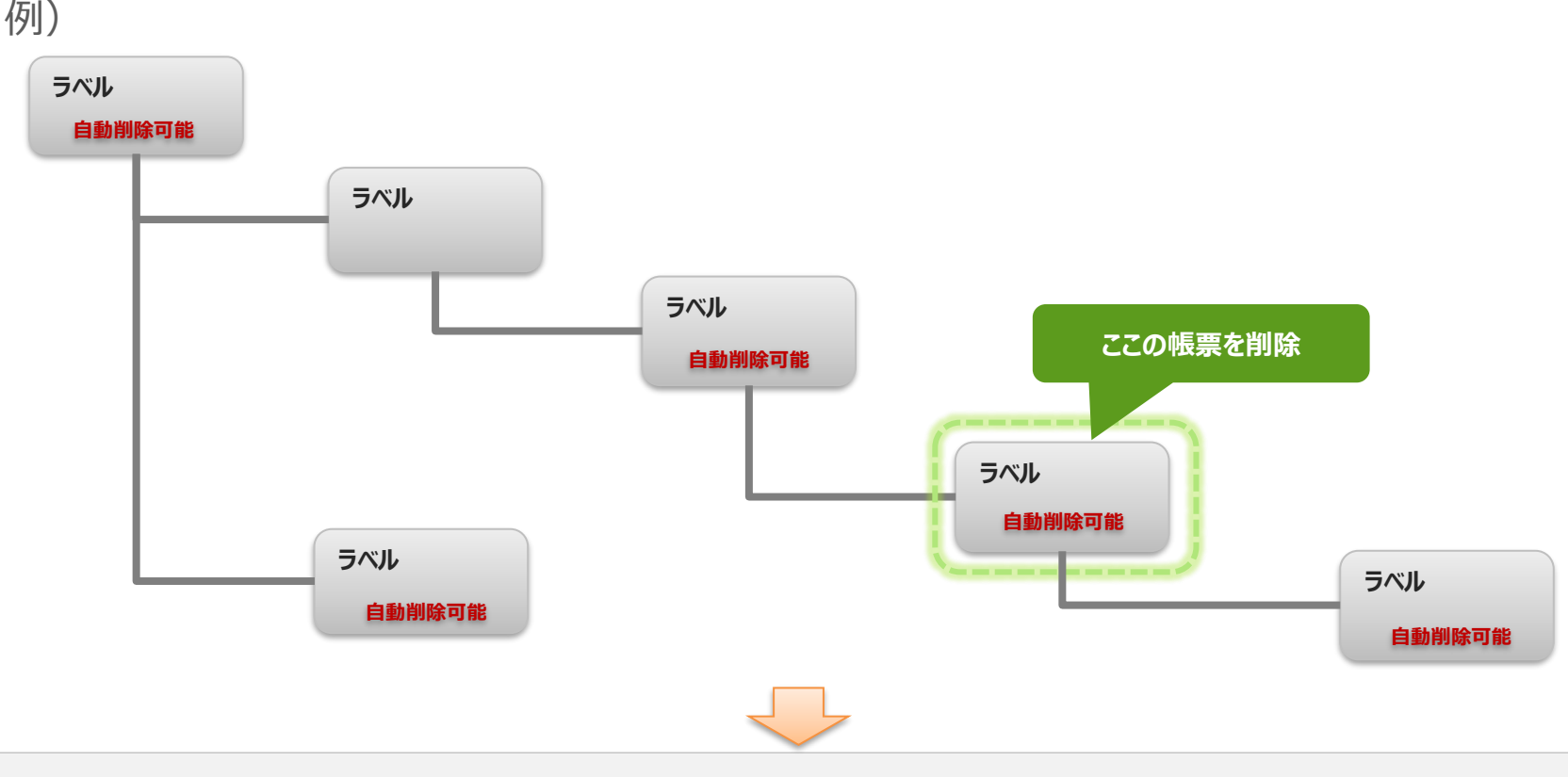

## **2.ラベルの削除条件と削除範囲②**

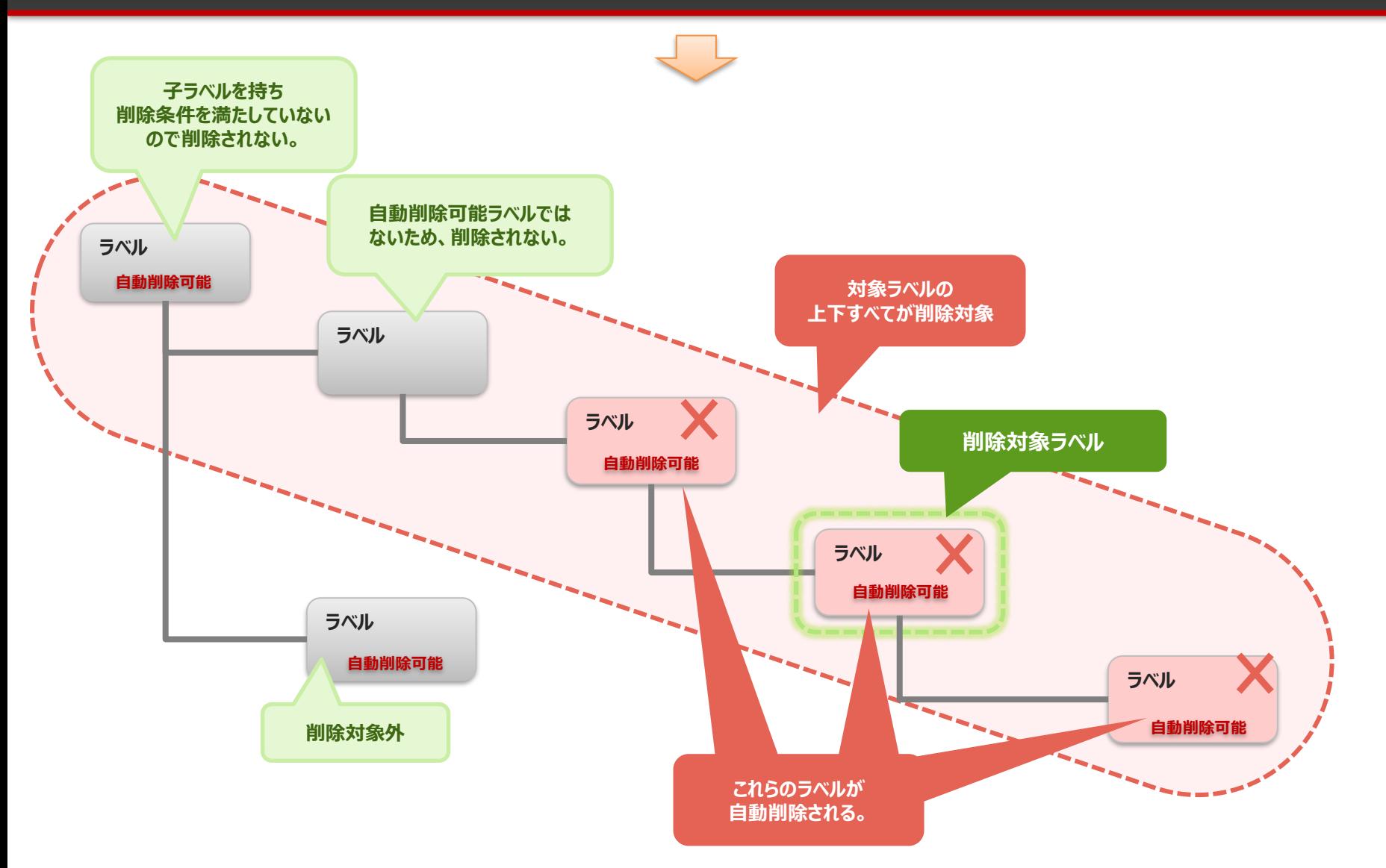

### ラベル自動削除設定手順

© CIMTOPS Corporation.

### <span id="page-8-0"></span>**1. ラベルの自動削除機能を有効にする**

#### ラベルの自動削除機能を有効にするためには、予めシステムの全体設定をします。

ConMas Managerで設定します。

- 1. ConMas Managerの「システム管理」 > 「共通マスター管理」を開きます。
- 2. 次の共通項目画面を開きます。

共通キー : LABEL\_SETTING

共通項目名称 :LABEL\_AUTO\_DELETE\_MODE

- 3. 共通項目値を「1」にします。
	- 0:自動削除しない(**※1**)
	- 1: 自動削除する(デフォルト)
	- **※1**:後述の、ラベルごとに 「ラベルの自動削除」をオンにしていても、無効になります。 ラベルごとの設定を一斉にオフにしたい場合に便利です。

共通マスター参照

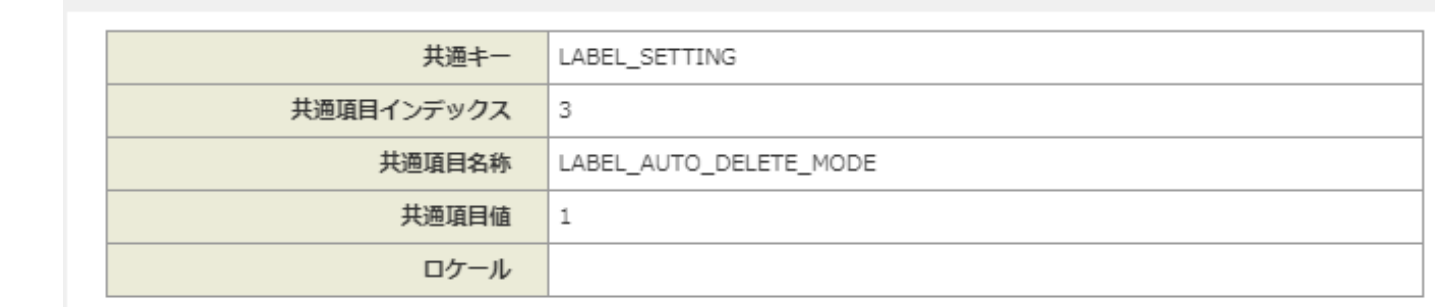

26

# **2. ラベルごとに自動削除設定をする(1/2)**

#### ラベル単位で自動削除をするか否か設定します。

1.メニューより「ラベル管理」をクリックしてラベル管理画面を表示します。

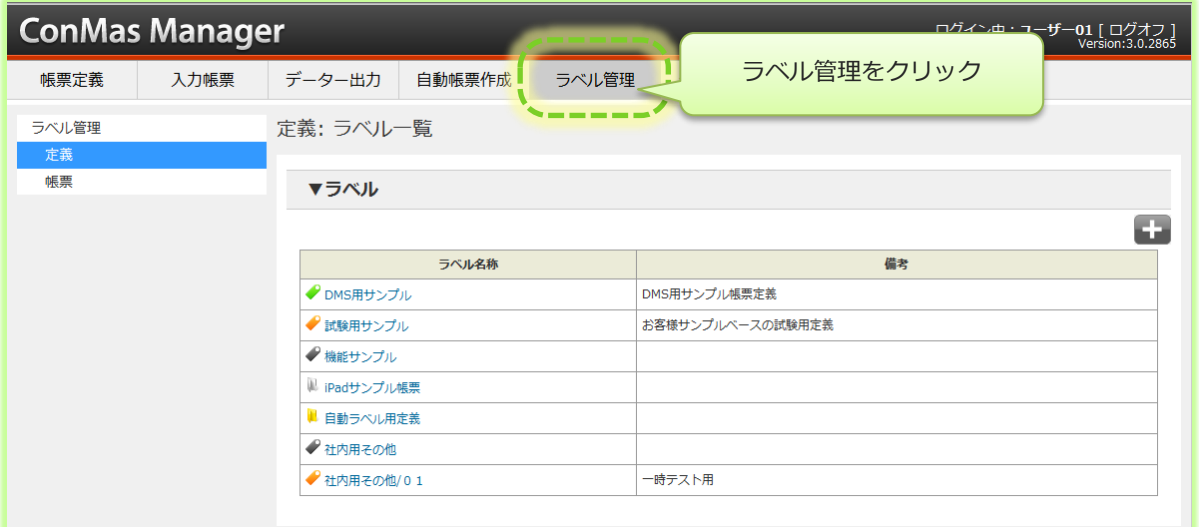

2. 自動削除を可能にしたいラベルをクリックしてラベル編集画面を表示します。

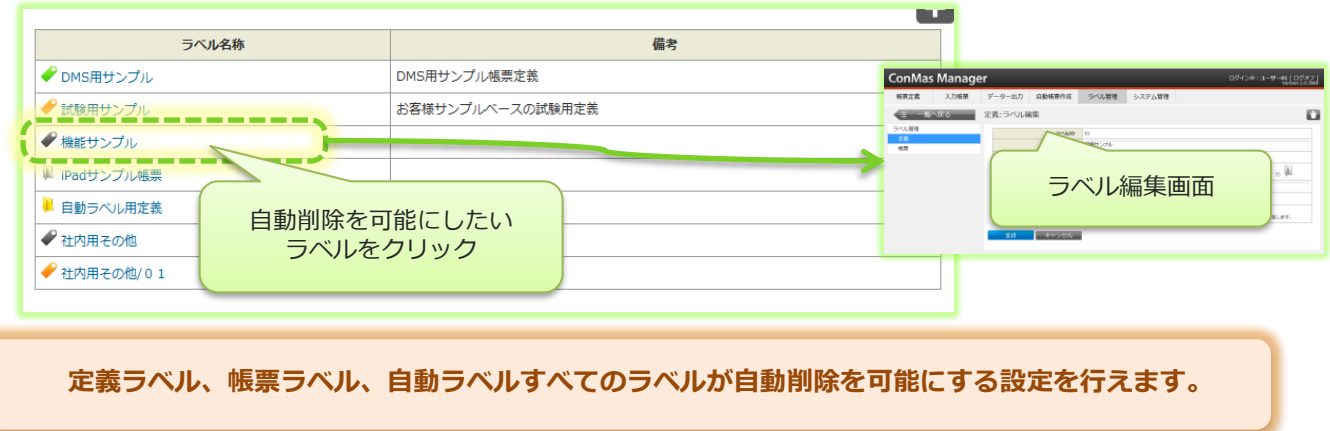

# **2. ラベルごとに自動削除設定をする(2/2)**

3. ラベルの自動削除チェックボックスにチェックします。

チェックあり:自動削除可能

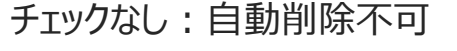

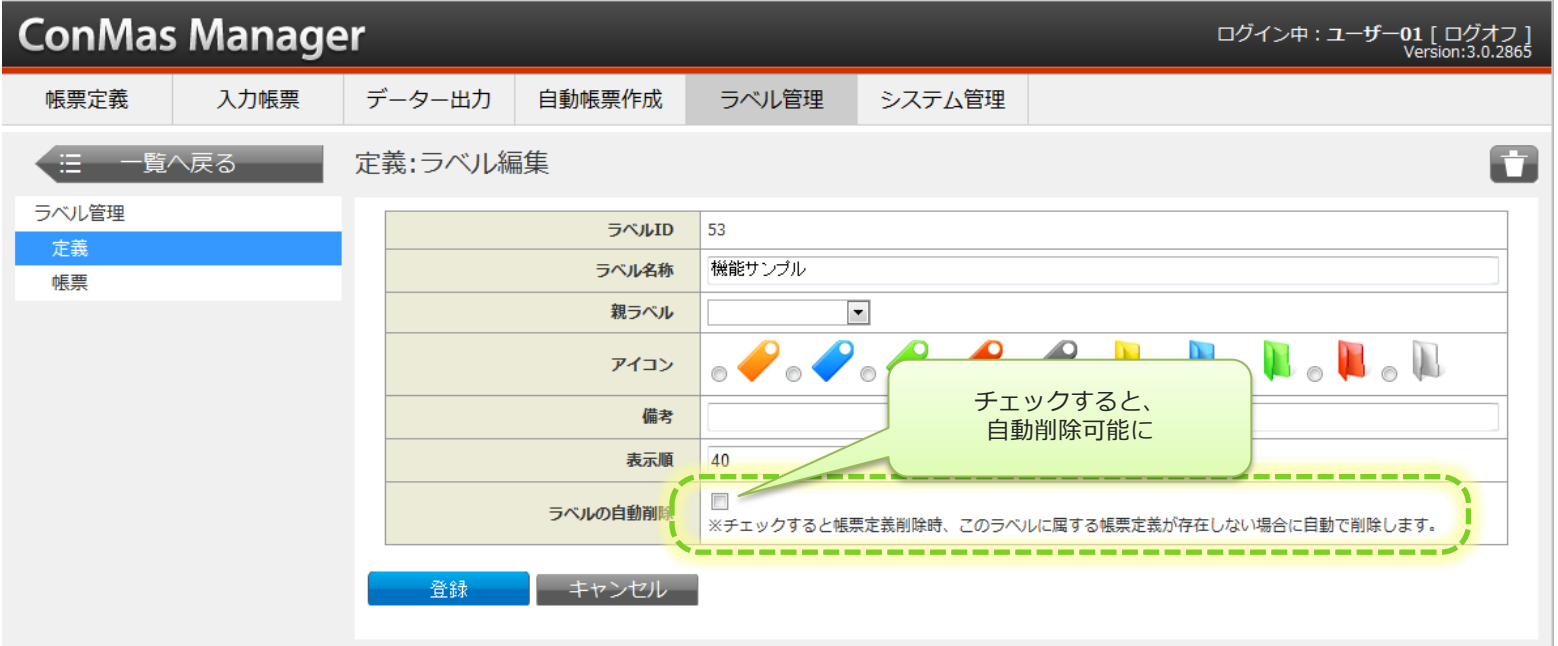

4. 最後に「登録」ボタンをクリックしてラベル編集を確定します。

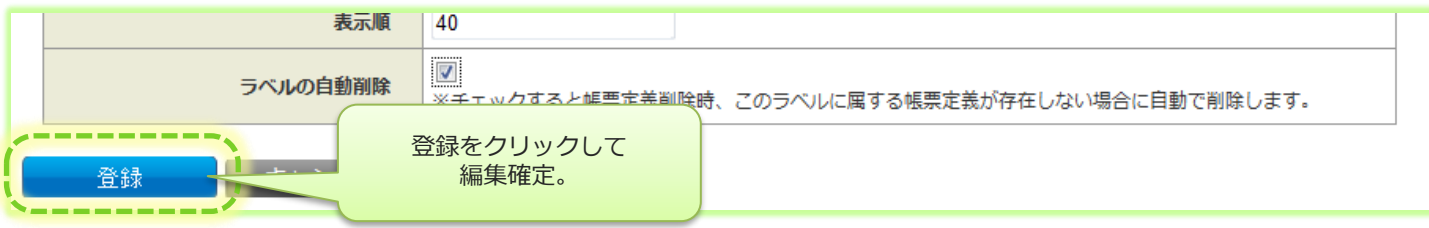

## **3. ラベルの自動削除機能ご利用時の注意事項**

#### ■ラベルの自動削除機能をご利用時の注意事項

i-Reporterアプリから、帳票をサーバーへ保存するときの処理速度に影響があります。 帳票数が増えるにつれて、保存時のレスポンスが悪くなります。

保存時の速度が運用に影響ある場合は、ラベルの自動削除機能のご利用はお控えください。 ラベルごとの自動削除設定を一斉にオフにしたい場合は、共通マスター管理で設定できます。 参照:1. [ラベルの自動削除機能を有効にする](#page-8-0)

#### ■補足

ラベルの自動削除は、次のタイミングで動作します。 ・i-Reporterアプリからサーバーへ帳票を保存するとき

・帳票を削除するとき